МИНОБРНАУКИ РОССИИ Федеральное государственное бюджетное образовательное учреждение высшего образования «ДАГЕСТАНСКИЙ ГОСУДАРСТВЕННЫЙ УНИВЕРСИТЕТ» *Факультет математики и компьютерных наук Кафедра прикладной математики*

# **ФОНД ОЦЕНОЧНЫХ СРЕДСТВ по дисциплине «**Вычислительная математика**»**

Кафедра прикладной математики факультета математики и компьютерных наук

**Образовательная программа бакалавриата** 01.03.05 – Статистика

> Направленность (профиль) программы **Анализ больших данных**

> > Форма обучения *Очная*

Статус дисциплины: *входит в обязательную часть ОПОП*

Махачкала, 2023

дисциплине «Вычислительная математика» Фонд оценочных средств по составлена в 2023 году в соответствии с требованиями ФГОС ВО бакалавриата по направлению подготовки 01.03.05 - статистика от 14.08.2020 г. № 1032

# Разработчики:

1. кафедра прикладной математики, Бейбалаев В.Д. к.ф.-м. н., доцент;

Фонд оценочных средств по дисциплине «Вычислительная математика» от «*Lo» 0*/ 20\_г., протокол №

одобрен: на заседании кафедры Кадиев Р.И.

Зав. кафедрой

факультета от  $U$ 4 $K$ M на заседании Методической комиссии\_ «26» ЛИСОря 2023г., протокол №4.

Ризаев М.К. Председатель

Фонд оценочных средств «Вычислительная математика» согласован с учебно-методическим управлением

 $20\frac{2}{3}r$ . rebreid  $\alpha \, \partial C$ 

Рецензент (эксперт): ФА llegncugob

(полное наименование организации и должности руководителя)  $M.\Pi.$ 

 $(n\delta nucb)$ 

Фамилия И.О.

# **1. ПАСПОРТ ФОНДА ОЦЕНОЧНЫХ СРЕДСТВ по дисциплине**

## **«**Информационные системы и технологии в статистике»

### **1.1. Основные сведения о дисциплине**

Общая трудоемкость дисциплины составляет 3 зачетные единицы (108 академических часов).

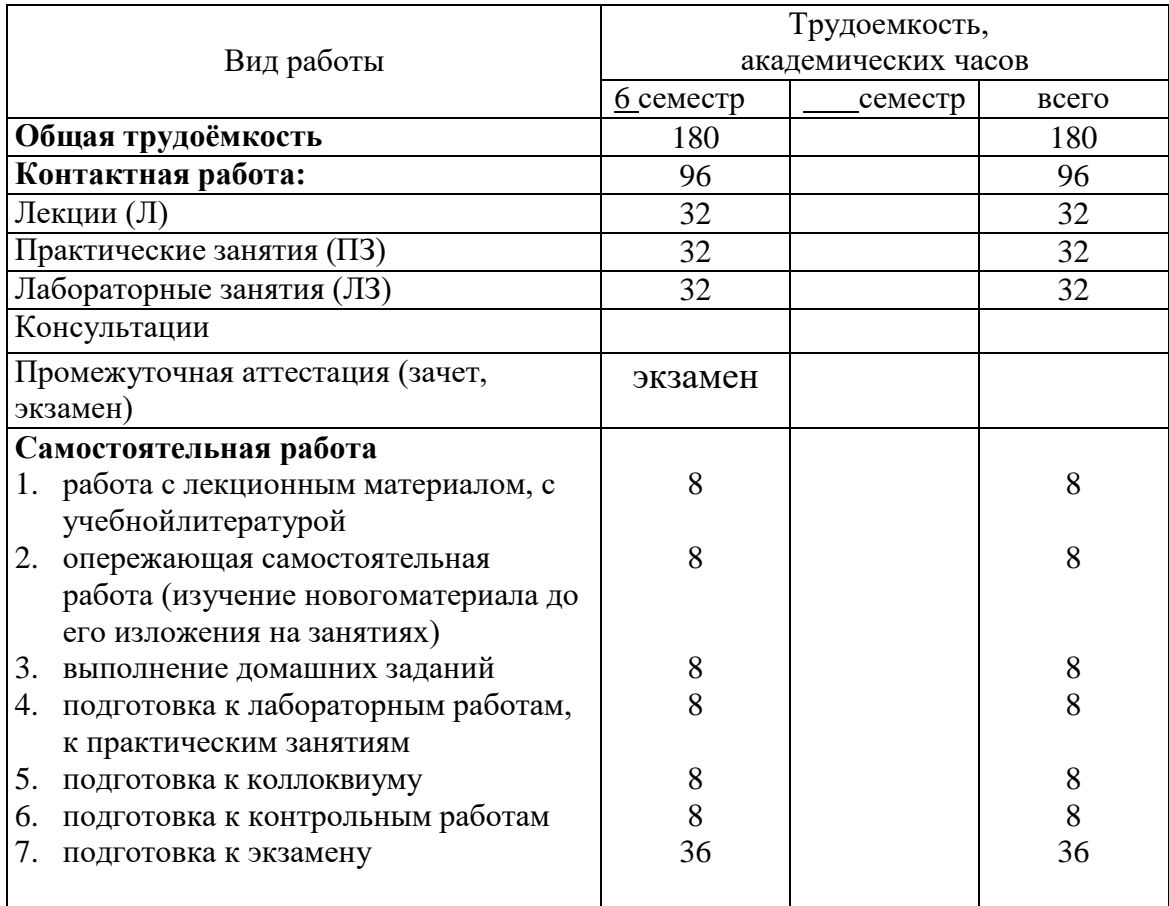

## **1.2. Требования к результатам обучения по дисциплине, формы ихконтроля и виды оценочных средств**

# *ПАСПОРТ ФОНДА ОЦЕНОЧНЫХ СРЕДСТВ*

*по дисциплине «*Информационные системы и технологии в статистике*»*

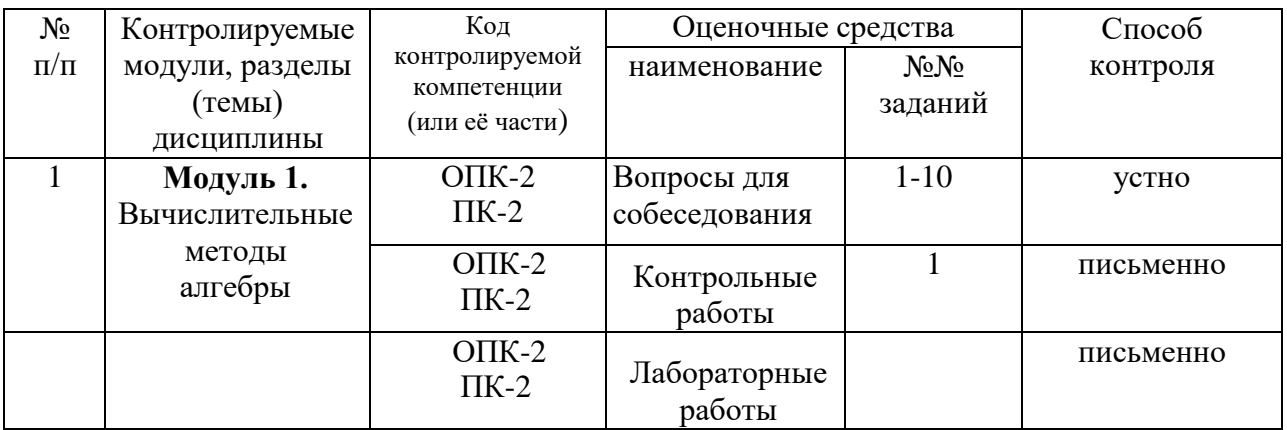

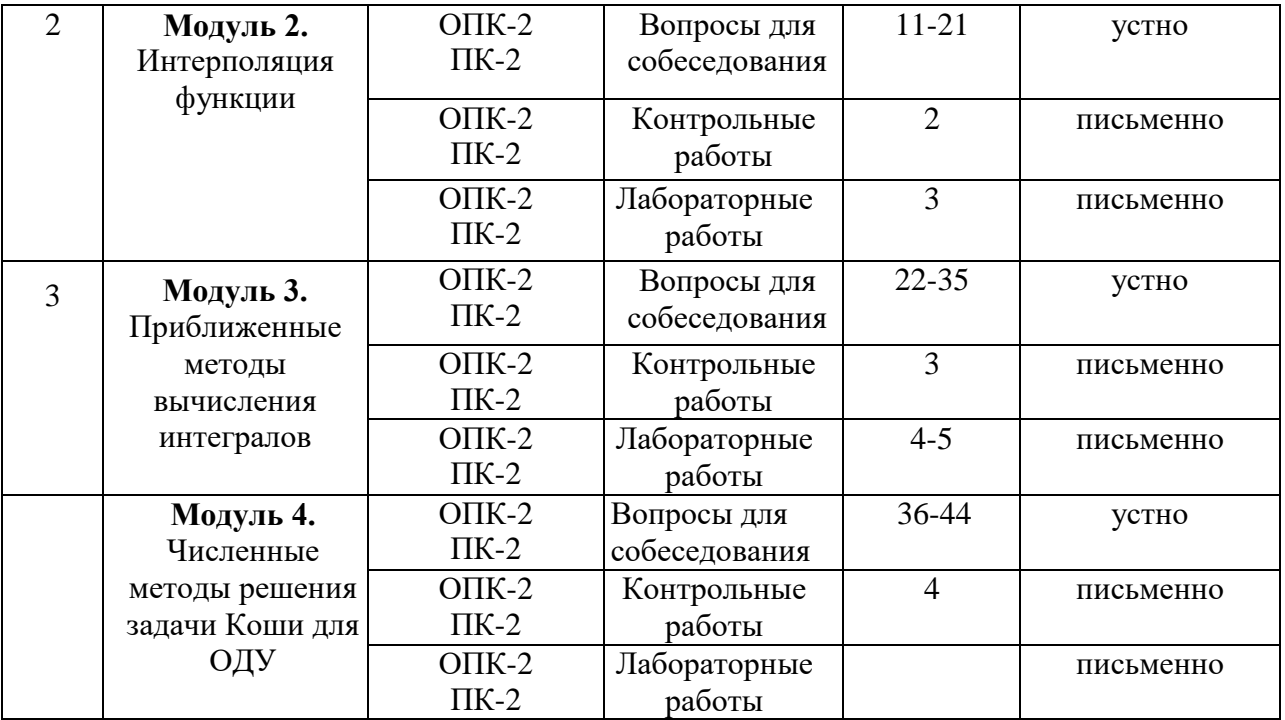

# **1.3. Показатели и критерии определения уровня сформированности компетенций**

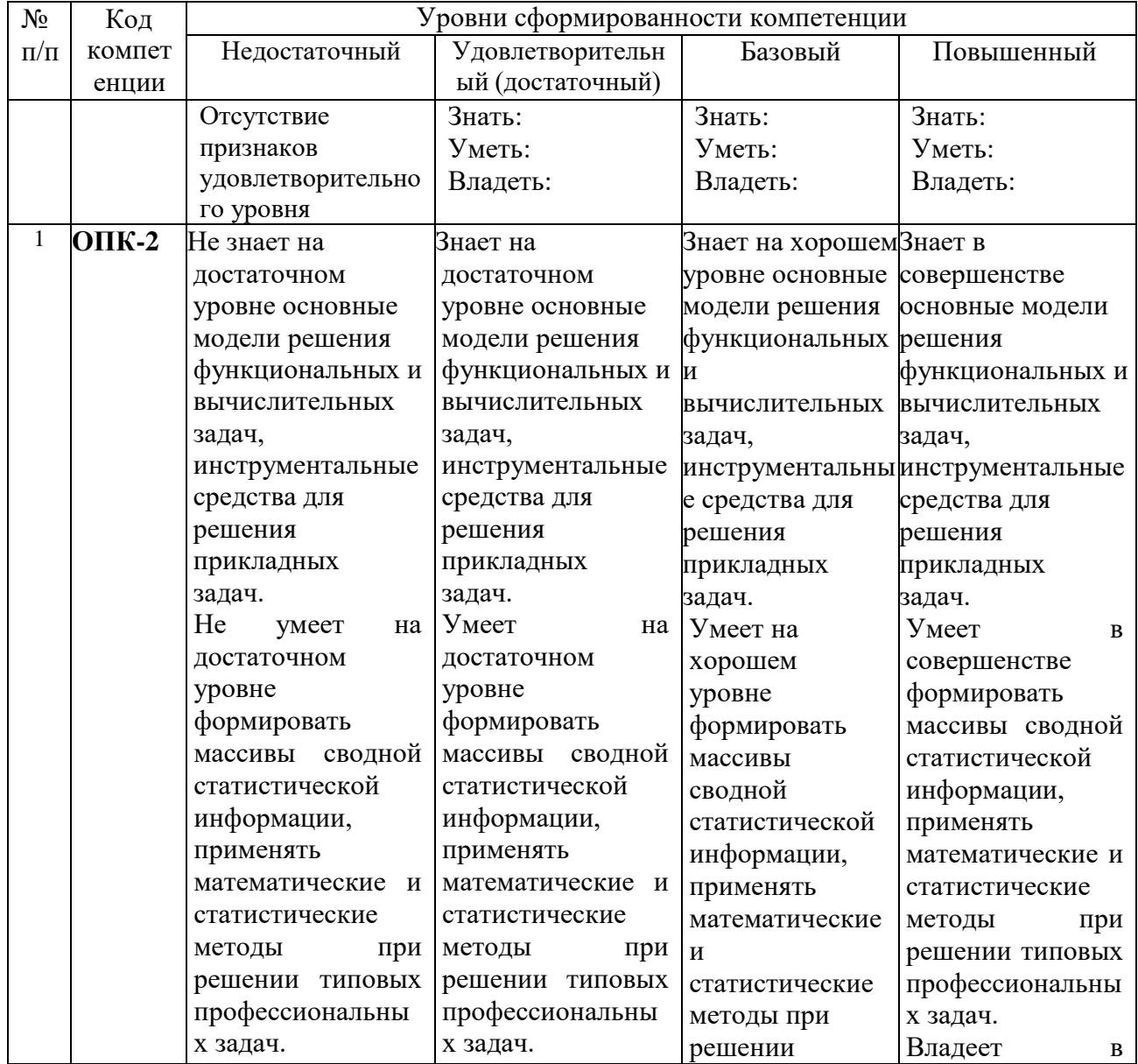

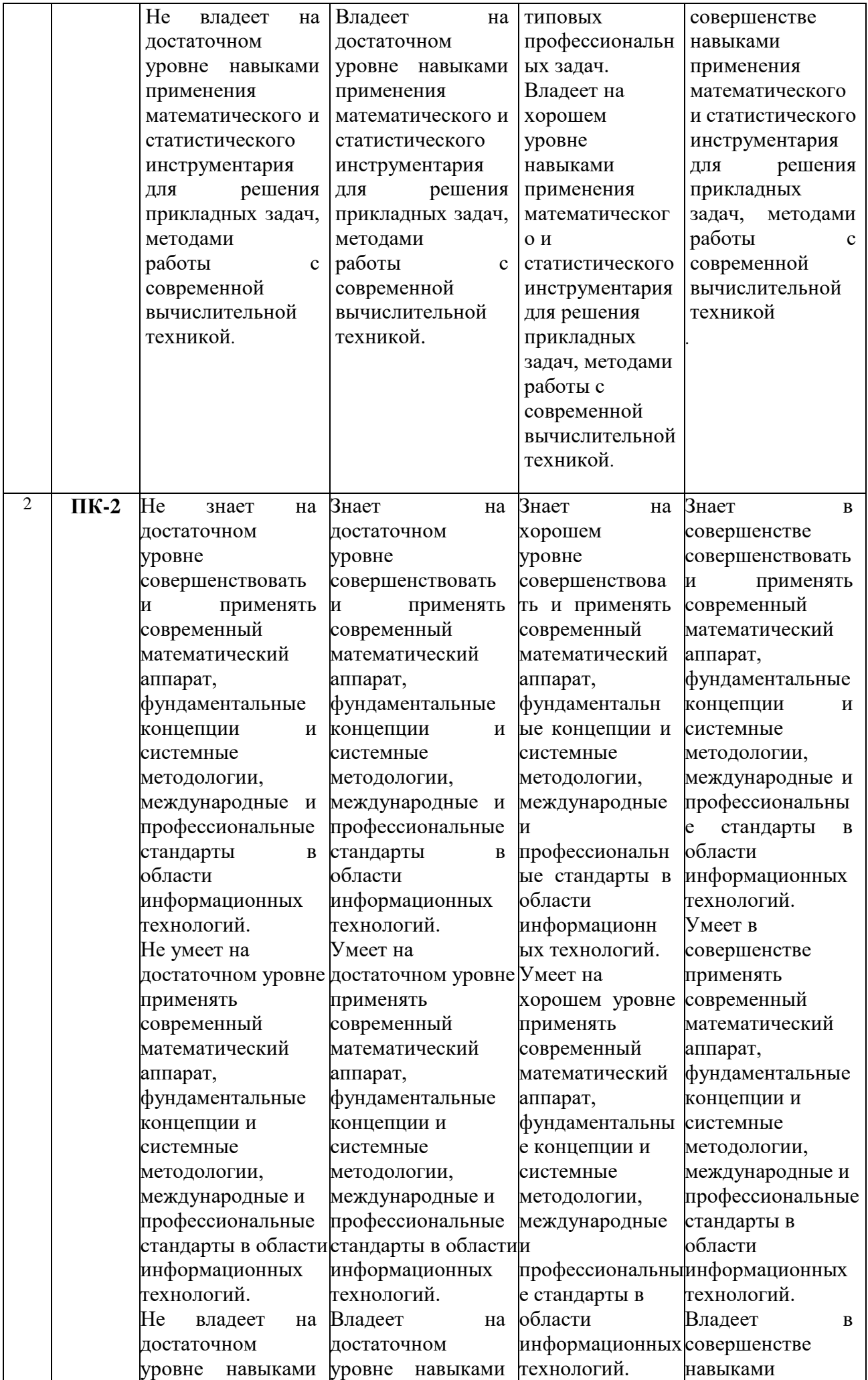

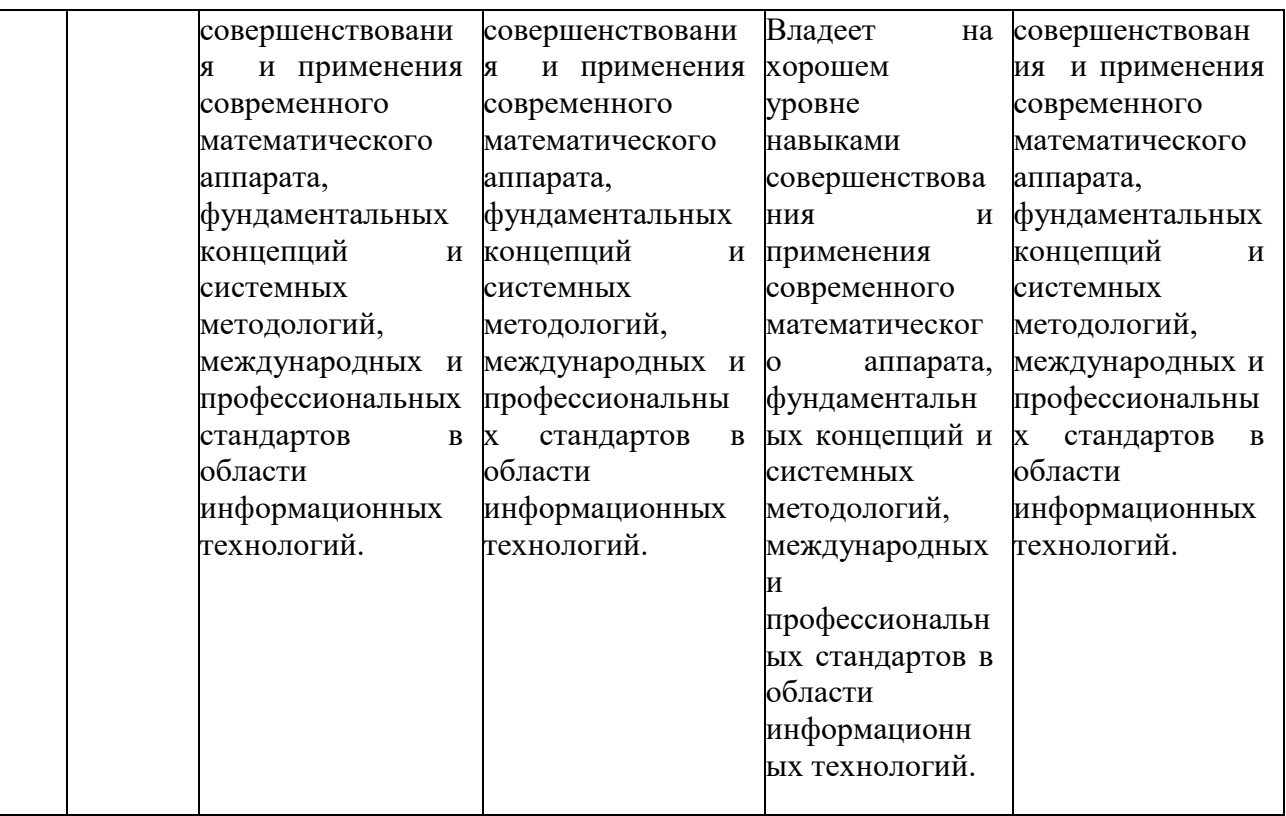

# **2. КОНТРОЛЬНЫЕ ЗАДАНИЯ И ИНЫЕ МАТЕРИАЛЫ ОЦЕНКИзнаний, умений, навыков и (или) опыта деятельности,**

**характеризующие этапы формирования компетенций в процессе освоения дисциплины «**Информационные системы и технологии в статистике**»**

## **Контрольные работы Контрольная работа 1**

1. Сходится ли матричная геометрическая прогрессия Е+А+А<sup>2</sup>+...? Если

сходится, то найти ее сумму.  $\bigg\}$  $\overline{\phantom{a}}$  $\overline{\phantom{a}}$ J  $\setminus$  $\overline{\phantom{a}}$  $\mathsf{I}$  $\mathsf{I}$  $\setminus$  $\begin{pmatrix} 1 & - \end{pmatrix}$  $=$ 2 1 2 1 4 1 2 1  $A = \begin{pmatrix} 2 & 4 \\ 1 & 1 \end{pmatrix}$ 

2. Найти первую и вторую нормы матрицы  $\overline{\phantom{a}}$  $\overline{\phantom{a}}$  $\overline{\phantom{a}}$  $\overline{\phantom{a}}$  $\overline{\phantom{a}}$ I I  $\mathsf{I}$  $-8 -2$  1  $=$  $1 \t 0 \t -8 \t -2$ 2  $-2$  1  $-2$  $A = \begin{pmatrix} 2 & 2 & 1 & 2 \ 1 & 2 & 2 & 2 \end{pmatrix}$  *M* 

 $\overline{\mathcal{L}}$ 

ſ

 $-7$   $-1$   $-$ 

2 2 2 4

 $7 -1 -2 1$ 

 $\bigg)$ 

 $\setminus$ 

соответствующие нормы вектора  $\overline{\phantom{a}}$  $\overline{\phantom{a}}$  $\overline{\phantom{a}}$  $\setminus$  $\overline{\phantom{a}}$  $\mathsf{I}$  $\mathsf{I}$  $\mathsf{I}$ ſ  $\overline{a}$  $\overline{\phantom{0}}$  $=$ 6 5 2 2  $b=\begin{pmatrix} 2 \end{pmatrix}$ .

J  $\setminus$ 3. Найти третью норму матрицы  $\overline{\phantom{a}}$  $\overline{\phantom{a}}$  $\overline{\phantom{a}}$  $\overline{\phantom{a}}$  $\bigg)$  $\setminus$  $\overline{\phantom{a}}$  $\mathsf{I}$  $\mathsf{I}$  $\mathsf{I}$  $\setminus$ ſ  $-8 -2$  1  $-7$   $-1$   $=$ 2 2 2 4  $1 \t 0 \t -8 \t -2$ 2  $-2$  1  $-2$  $7 -1 -2 1$  $A = \begin{pmatrix} 2 & 2 & 1 & 2 \\ 1 & 2 & 2 & 2 \end{pmatrix}$ . 4. Записать в развернутой форме метод простой итерации

 $x^{k+1} = Bx^{k} + c(k = 0,1,2,...)$  ДЛЯ СИСТЕМЫ  $x = Bx + c$  И Проверить его сходимость, где

 $B = \begin{pmatrix} -\frac{1}{4} & \frac{1}{4} & -\frac{1}{4} \\ \frac{1}{2} & -\frac{1}{4} & \frac{1}{8} \\ 0 & \frac{1}{8} & -\frac{1}{2} \end{pmatrix}.$ 

5. При каких значениях параметра р сходится метод простой итерации

$$
x^{k+1} = Bx^k + c
$$
AJIA CICTEMBI  $x = Bx + c$ , eclIM  $B = \begin{pmatrix} p & -1 \\ -\frac{1}{2} & \frac{1}{2} \end{pmatrix}$ ?

- 6. Дано уравнение  $2x^3 + x 2 = 0$ . Выбрать  $x_0$  начальное приближение так, чтобы метод Ньютона сходился. Составить итерационный процесс Ньютона, найти  $x_3$  и оценить погрешность.
- 7. Составить сходящийся к решению уравнения  $2x^3 + 3x 3 = 0$  процесс метода простой итерации. Найти  $x_3$ - третье приближение к решению и оценить погрешность.

# Контрольная работа 2

- 1. Для функции  $f(x) = \frac{2x}{4x+1}$  по ее значениям в узлах 0,  $\frac{1}{2}$ , 1 построить интерполяционные многочлены в формах Лагранжа и Ньютона. Найти погрешность интерполяции в точке  $x = \frac{1}{4}$ .
- 2. Пусть  $f(x) = 4x(2x-1)(3x-1)(4x-1)$ . Найти разделенную разность  $f(0;\frac{1}{2};\frac{1}{2};\frac{1}{4};1).$
- 3. Пусть  $f(x) = x^3 + x$ ,  $x_i = ih$ ,  $i \in \mathbb{Z}$ . Найти конечную разность  $\Delta^3 f_1$ .

# Контрольная работа 3

- 1. Пусть  $a = 3.62 \pm 0.04$ ;  $b = 0.2 \pm 0.08$ . Вычислить  $c = a + 2b$  и найти абсолютную и относительную погрешности вычисления с.
- 2. Найти приближенное значение  $I_{np}$  интеграла  $I = \int_0^1 |3 2x| x dx$ ,

по квадратурной формуле средних прямоугольников, разбив отрезок интегрирования на 4 равные части. Вычислить  $|I - I_{np}|$ .

3. На какое наименьшее число равных частей надо разбить отрезок

интегрирования, чтобы вычислить интеграл  $\int_{-1}^{2} \frac{x}{2+x} dx$  по квадратурной формуле трапеций с точностью  $\varepsilon = 10^{-3}$ ?

### Контрольная работа 4

1. Найти приближенное решение  $y(x)$ задачи Коши

$$
\begin{cases} y' = \frac{y^2}{x^2 + 1} - (x - 1)^2, \\ y(0) = 1 \end{cases}
$$

на отрезке [0;0,4], разлагая  $y(x)$  в ряд Тейлора с четырьмя членами разложения. Найти

$$
\max_{0 \le x \le 0} |y(x) - x^2 - 1|
$$

- 2. Методом Эйлера-Коши с шагом  $h = 0,1$  найти приближенно  $y(0,3)$ , где
	- $y(x)$  решение задачи Коши

$$
\begin{cases} y' = x(y - x)^2 - x^3 + 2, \\ y(0) = 0. \end{cases}
$$

#### Критерии оценки:

- оценка «отлично» выставляется студенту, если верно и правильно выполнено 90%-100% заданий;
- оценка «хорошо» выставляется студенту, если верно и правильно выполнено 70%-80% заданий;
- оценка «удовлетворительно» выставляется студенту, если верно и правильно решено 50%-60% заданий, возможны некоторые исправления при решении;
- оценка «неудовлетворительно» выставляется студенту, если верно выполнено менее 50% заданий;

#### Вопросы для коллоквиумов, собеседования

#### Модуль 1: Вычислительные методы алгебры

- 1. Определения норм векторов и матриц. Три наиболее распространенные нормы матриц и векторов.
- 2. Понятие матричной геометрической погрешности. Необходимые и достаточные условия сходимости матричной геометрической прогрессии.
- 3. Сумма сходящейся матричной геометрической прогрессии.
- 4. Формулы метода простой итерации. Достаточные условия сходимости методапростой итерации. Оценка погрешности.
- 5. Формулы метода Зейделя. Достаточные условия сходимости метода. Оценка погрешности. Решение СЛАУ с заданной точностью итерационными методами.
- 6. Метод прогонки решения системы разностных уравнений. Алгоритм метода прогонки. Достаточное условие устойчивости метода прогонки.
- 7. Формулы метода простой итерации решения функциональных уравнений.Сходимость метода, оценка погрешности.
- 8. Применение метода простой итераций к решению нелинейных алгебраических уравнений.
- 9. Формулы метода Ньютона решения функциональных уравнений. Сходимость метода, оценка погрешности.
- 10.Применение метода Ньютона к решению нелинейных алгебраических уравнений.

#### **Модуль 2. Интерполяция функции**

- 11.Понятие интерполяции, значение интерполяции в вычислительной математике. Определение интерполяционного многочлена.
- 12.Существование иединственность интерполяционного многочлена.
- 13.Интерполяционный многочлен в форме Лагранжа. Остаточный член.
- 14.Понятие разделенной разности. Свойства разделенных разностей. Вычисление разделенных разностей.
- 15.Запись интерполяционного многочлена в форме Ньютона с помощью разделенных разностей.
- 16.Понятие конечной разности k-ого порядка, свойства конечных разностей, вычисление конечных разностей.
- 17.Применение конечных разностей к вычислению производных.
- 18.Постановка задачи. Метод наименьших квадратов.
- 19.Линейная, квадратичная, степенная, экспоненциальная, логарифмическая аппроксимации методом наименьших квадратов.
- 20.Нахождение ошибки аппроксимации и коэффициента детерминации метода наименьших квадратов.

21.Определение статистической значимости коэффициента детерминации.

#### **Модуль 3. Приближенные методы вычисления интегралов**

- 22.Понятие о квадратурных формулах и их применении к приближенному вычислению интегралов.
- 23.Вывод простейших и составных квадратурных формул прямоугольников и трапеций. Вывод соответствующих формул остаточных членов и их оценок.
- 24.Вывод простейшей и составной квадратурной формулы Симпсона. Выводформулы остаточного члена и его оценки.
- 25.Правило Рунге и его применение для практической оценки погрешности.
- 26.Алгоритм приближенного вычисления интеграла с применением правила Рунге.
- 27.Общий алгоритм моделирования случайных величин.
- 28.Моделирование дискретных случайных величин.
- 29.Моделирование непрерывных случайных величин. Примеры.
- 30.Об истории метода Монте-Карло. Метод Монте-Карло.
- 31.Оценка погрешности метода Монте-Карло.
- 32.Вычисление интегралов методом Монте-Карло.
- 33.Метод существенной выборки, использующий вспомогательную плотность распределения.
- 34.Способ вычисления интеграла, как площади.
- 35.Приближенное вычисление интеграла методом выделения главной части.

#### **Модуль 4. Численные методы решения задачи Коши для ОДУ**

- 36.Метод Тейлора, основанный на разложении решения задачи Коши в ряд Тейлора. Применение этого метода для нахождения решения задачи Коши в некоторой окрестности начальной точки.
- 37.Численный метод Эйлера приближенного вычисления значений решения задачи Коши для ОДУ в узлах сетки.
- 38.Вывод одношаговых формул Рунге-Кутта.
- 39.Алгоритм вычисления значений решения задачи Коши в узлах сетки с заданной точностью по формулам Рунге-Кутта.
- 40.Вывод оценки погрешности одношаговых методов решения задачи Коши для ОДУ.
- 41.Метод Монте-Карло решения уравнений с полиномиальной нелинейностью.
- 42.Ветвящийся процесс. Вычисление стохастического интеграла. Возможные вычислительные схемы метода Монте-Карло.
- 43.Метод Монте-Карло для решения СДУ и систем СДУ.
- 44.Численные эксперименты для решения простейших СДУ.

# **Критерии оценки:**

- оценка «отлично» выставляется студенту, если изложение полученных знаний в устной форме полное, в системе, в соответствии с требованиями учебной программы; допускаются единичные несущественные ошибки, самостоятельно исправляемые учащимися;
- оценка «хорошо» выставляется студенту, если изложение полученных знаний в устной форме полное, в системе, в соответствии с требованиями учебной программы; допускаются, отдельные несущественные ошибки, исправляемые учащимися после указания преподавателя на них;
- оценка «удовлетворительно» выставляется студенту, если изложение полученных знаний неполное, однако это не препятствует усвоению последующего программного материала; допускаются отдельные существенные ошибки, исправляемые с помощью преподавателя;
- оценка «неудовлетворительно» выставляется студенту, если изложение учебного материала неполное, бессистемное, что препятствует усвоению последующей учебной информации; существенные ошибки, не исправляемые даже с помощью преподавателя;

# **Комплект тестовых заданий для контроля**

**Тема:** *Система государственной статистики как объект автоматизации*

- 1. Что изучает государственная статистика:
	- а) массовые явления;
	- б) уникальные явления.
- 2. Какую функцию выполняет Госкомстат РФ в общей системе экономического управления:
	- а) обратной связи;
	- б) управления;
	- в) корректировки экономических процессов.

3. Какова основная цель органов государственной статистики: а) централизованное руководство сбором и обработкой статистической информации.

б) централизованное руководство учетом и статистикой в стране.

- 4. Что является организационной основой статистической информационной системы:
	- а) органы исполнительной власти;
	- б) органы законодательной власти;в) органы Госкомстата РФ.
- 5. По какому принципу построена организационная структура системы государственнойстатистики:
	- а) функционально-отраслевому;
	- б) административно-территориальному;в) государственно правовому.
- 6. Сколько уровней включает организационная структура системы государственной статистики, построенная в соответствии с административно-территориальным делением страны:
	- а) 4 уровня;
	- б) 3 уровня;
	- в) 2 уровня.
- 7. По какому принципу построены статистические органы

Госкомстата РФ:

- а) функционально-отраслевому;
- б) территориальному.
- 8. Могут ли работники ВЦ заниматься аналитической работой:
	- а) да;
	- б) нет.
- 9. Какой принцип лежит в основе организационной структуры вычислительной сети Госкомстата РФ:
	- а) функционально-отраслевой;б) территориальный;
	- в) производственно-технологический.
- 10.В какую группу подразделений ВЦ входят отделы информационного обеспечения:
- а) первая;
- б) вторая;
- в) третья;
- г) четвертая.

## **Тема:** *Характеристика статистической информациии средств ее описания*

- 1. Каким образом взаимосвязаны уровни обработки статистической информации с точки зрения их детализации
	- а) происходит разукрупнение;
	- б) происходит укрупнение.
- 2. Из скольких реквизитов состоит показатель:
	- а) один реквизит-признак, один реквизит-основание;
	- б) один реквизит-признак, много реквизитов оснований;
	- в) много реквизитов-признаков, один реквизит основание.
- 3. Укажите классификационные признаки, имеющие

принципиальное значение длямашинной обработки:

- а) по принадлежности к отрасли статистики;
- б) по способу обработки;
- в) по периодичности обработки;
- г) по стабильности.
- 4. Какая статистическая информация по способу представления занимает большийудельный вес:
	- а) почтовая;
	- б) срочная.
- 5. На каких уровнях системы Госкомстата РФ осуществляется децентрализованная обработка:
	- а) районный;
	- б) региональный;
	- в) федеральный.
- 6. Чем вызвана обработка информации на кустовых вычислительных установках:
	- а) сокращением сроков обработки;
	- б) отсутствием необходимой техники.
- 7. В каком виде чаще всего выражается кодовое обозначение:
	- а) цифровом;
	- б) алфавитном;
	- в) символьном.
- 8. Какая из систем кодирования наиболее эффективна:
	- а) порядковая;
	- б) серийно-порядковая;
	- в) позиционная.
- 9. С использованием какой системы классификации построен общегосударственный классификатор продукции (ОКП):
	- а) многоаспектная;
	- б) иерархическая.
- 10.В какой последовательности располагаются реквизиты первичного отчета в массивах на машинных носителях информации:
	- а) в строго соответствующей расположению реквизитов в отчете;
	- б) в произвольной.
- Тема: Основы технологии машинной обработки статистической информации и экономическая эффективность от ее внедрения
	- 1. Способ организации технологического процесса зависит **OT** иерархического уровня обработки статистической информации:
		- а) да;
		- $6$ )  $Her.$
	- 2. Сколько этапов прослеживается в типовом технологическом процессе обработки статистической информации:
		- а) один;
		- б) два;
		- в) три;
		- г) четыре.
	- 3. Какой тип операций выполняется на заключительном этапе:
		- а) ручной;
- б) машинно-ручной;
- в) автоматический.
- 4. В пакетном режиме обработки информации достигается уменьшение вмешательстваоператора в вычислительный процесс решения задачи:
	- а) да;
	- б) нет.
- 5. При каком диалоге с помощью меню задается последовательность выполнения про-грамм:
	- а) глобальном;
	- б) локальном.
- 6. В какой зависимости находится эффективность машинного решения статистическихзадач от снижения затрат на обработку информации:
	- а) в прямой;
	- б) в обратной.
- 7. Как влияет прямая эффективность на экономические показатели деятельности статистических органов:
	- а) качественно;
	- б) количественно.
- 8. Каким методом рекомендуется оценивать эффективность, характеризующую качественные изменения в обработке:
	- а) наблюдения;
	- б) экспертных оценок.
- 9. Какой показатель может быть использован для определения возможного высвобождения персонала из сферыобработки информации:
	- а) абсолютный показатель снижения трудовых затрат;
	- б) относительный показатель снижения трудовых затрат.
- 10.В каких единицах измеряются трудовые затраты на обработку информации:
	- а) норма-часы;
	- б) норма-смена.

#### **Критерии оценки:**

- оценка «отлично» выставляется студенту, если верно и правильно выполнено 90%-100% заданий;
- оценка «хорошо» выставляется студенту, если верно и правильно выполнено 70%-80% заданий;
- оценка «удовлетворительно» выставляется студенту, если верно и правильно решено 50%-60% заданий, возможны некоторые исправления при решении;
- оценка «неудовлетворительно» выставляется студенту, если верно выполнено менее 50% заданий;

# **Темы лабораторных работ**

## **Лабораторная работа №1**

**Задание**: Решить уравнение  $f(x)=0$  с точностью  $\varepsilon$ =10<sup>-3</sup> следующими методами:

- 1. Вариант 1, 5, 9, 13, 17 Метод хорд
- 2. Вариант 2, 6, 10, 14, 18 Метод касательных
- 3. Вариант 3, 7, 11, 15, 19 Метод секущих
- 4. Вариант 4, 8, 12, 16, 20 Комбинированный метод хорд и касательных

 Сравнить полученное решение с решением, полученным с помощью встроеннойфункцией MathCAD *root*.

### Варианты индивидуальных заданий

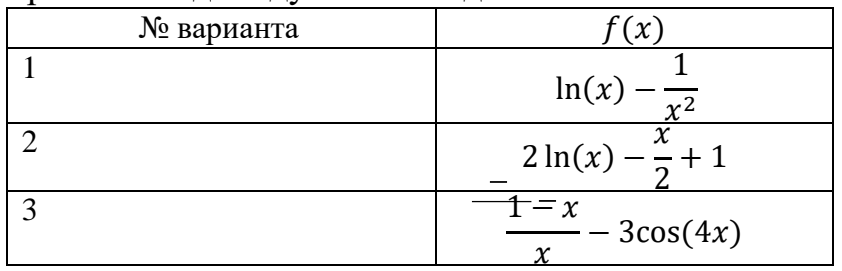

# **Лабораторная работа №2.**

## **Задание:**

- 1. Найти решение системы **Ax=b** (вычисляя в MathCAD'е обратную матрицу  ${\bf A}^{-1}$ ) поформуле  ${\bf x}^* = {\bf A}^{-1}{\bf b}$ .
- 2. Найти приближенное решение системы итерационным методом c точностью  $=10^{-5}$ .
	- a) Вариант 2, 4, 6, 8, 10 метод Зейделя;
	- b) Вариант 1, 3, 5, 7, 9 метод простых итераций;

Лабораторная работа № 3. Технология статистической обработки данных с помощью пакета STATISTICA

Цель работы - получение начальных навыков работы с программным статистическим комплексом Statistica.

Создание рабочей книги и таблицы данных. Для создания нового файла необходимо выполнить команду File / New; открывается диалоговое окно (ДО) Create New Document с закладками:

- Spreadsheet (таблица данных);

- Report (OTHET);
- Macro (SVB)
- Program (макропрограмма на встроенном в ПСК языке программирова ния STATISTICA Visual Basic);

- Workbook (рабочая книга).

Таблица данных и отчет о результатах анализа могут быть созданы как в составе рабочей книги (своего рода папки с документами), так и в виде отдельного окна. Для выбора одного из этих вариантов в ДО Create New Document имеется переключатель с соответствующими по- ложениями In a new Workbook и As a stand-alone Window. При создании таблицы данных в полях выбора Number of variables: и Number of cases: можно задать необходимое количество переменных и наблюлений соответственно.

Для изменения числа переменных в уже существующей таблице удобнее всего восполь- зоваться контекстным меню, для чего щелкнуть на одном из заголовков ее столбцов правой клавишей мыши и в открывшемся контекстном меню выполнить:

для удаления переменных – команду Delete Variables... и в открывшемся ДО в полях From variable: (От переменной:) и To variable: (До переменной:) указать границы диапазона удаляемых переменных;

- для добавления переменных - команду Add Variables... и в открывшемся ДО запол- нить поля How many: (Сколько) и After: (После) - произойдет вставка заданного количества переменных после указанной.

В контекстном меню имеются и другие команды, в том числе перемещения переменных

Move Variables... и копирования - Copy Variables...

Аналогичные действия можно выполнять со значениями переменной, то есть результа- тами отдельных наблюдений (Cases), для чего контекстное меню вызывается щелчком правой клавиши мыши на заголовке одной из строк таблицы.

Под заголовком созданной таблицы имеется белое поле, в котором, после активизации его двойным щелчком мыши, можно записать заголовок таблицы (заголовок не следует путать сименем таблицы - имя задается при ее сохранении!).

Для изменения имени и других реквизитов переменной нужно дважды щелкнуть на заго-ловке соответствующего столбца и в открывшемся ДО Variable n (где **n** – номер переменной) задать необходимую информацию. В расположенном в нижней части ДО белом поле Longname (label or formula with Functions): (Длинные имена (метка или формула с функциями)) с помощью знаков операций и стандартных функций можно задавать формулы для расчета зна-чения переменных. Список доступных функций открывается при нажатии на расположенную над полем

кнопку **Functions.** В качестве аргументов функций и операндов могут использоваться числа и имена переменных, содержащихся в таблице (вместо имени переменной можно ис- пользовать букву V (variable) с номером соответствующего столбца), например: ввод в поле Long name выражения =  $v1+v2$  приведет к тому, что столбец соответствующей переменной будет заполнен суммой значений переменных Var1 и Var2.

Задание 1. Создать таблицу для двух переменных, каждая из которых примет по 25 значений. Назвать таблицу «Корреляция», а переменные – Х и Ү. Добавить в таблицу перемен-ную Z.

Для многих статистических процедур используются случайные числа, равномерно рас- пределенные на отрезке [0; 1]. Для заполнения такими числами столбца таблицы необходимо выделить соответствующий столбец и в контекстном меню выполнить команду Fill / Standard- ize Block > Fill Random Values.

Задание 2. Заполнить первый и второй столбцы случайными числами. В третьем столбце вычислить сумму переменных Х и Ү. На сообщение системы **Expression OK**, которое появится при вводе в поле Long name переменной Z корректного выражения, ответить «Да».

работа  $N<sub>2</sub>3$ . Отображение Лабораторная молели ланных  $\bf{B}$ инструментальных средствах проектирования. Создание логической и физической моделей данных - 8 ч

Цель работы. Целью работы является освоение технологии построения информационной модели логического и физического уровней в нотации IDEF1X с использованием пакета ER-Win или Microsoft Office Visio 2007.

Задачи. Основными задачами практической работы являются: приобретение студентами навыков построения информационной модели логического уровня, нормализации полученной модели, а также построения информационной модели физического уровня.

Практическая работа выполняется в пакете Microsoft Office Visio 2007 или CASE-средстве ER-Win.

# Постановка залачи

Пользуясь пакетом ERwin, по варианту задания сформировать модель данных для реализации БД с указанными требованиями. Структура связей между таблицами определяется правилами: один-ко-многим или многие-ко-многим.

При выполнении работы обеспечить соблюдение следующих требований:

- корректность модели данных;

- полнота информации, представляемой При  $\, {\bf B}$ модели данных. студент самостоятельно требуемыми необходимости дополняет модель атрибутами и сущностями для адекватного представления рассматриваемой задачи;

безизбыточность информации, представляемой в модели данных. После разработанная моделирования завершения структура данных транслируется средствами пакета ERwin в базу данных MS Access.

Порядок выполнения.

## **Формулировка задания**

 *Предметная область:* Библиотека (учет движения книг). *Основные предметно-значимые сущности:* Студенты, Книги. *Основные предметно-значимые атрибуты сущностей*:

- студент номер читательского билета, фамилия, код факультета, телефон факультета;
- книги–библиотечный шифр книги, название книги, фамилия первого автора, дата выхода, город издательства, название издательства, количество страниц, количество экземпляров хранения, наличие;

- информация о факультете – код, телефон факультета; *Основные требования к функциям системы*:

- должен вестись учет выдачи/возврата книг (дата выдачи книги, дата возврата книги);

- должен вестись учет бронирования книг (дата заказа). *Основные запросы*:

- выбрать книги, которые находятся у читателей или определенного читателя;
- выбрать читателей, которые брали ту или иную книгу с указанием даты выдачи книги и даты сдачи книги читателем;
- выбрать книги, пользующиеся наибольшим спросом.

 **Лабораторная работа №4.** Технология статистической обработки данных с помощью пакета STADIA.

## **Цели выполняемой работы:**

- 1) выполнить сравнительный анализ числовых характеристик заданной случайнойвеличины с помощью табличного процессора **Excel** и ПСК **STADIA**;
- 2) получить случайную величину с нормированным нормальным законом распределения ипроверить гипотезу о нормальности распределения;
- 3) выполнить построение простой регрессии.

**Задача.** Вычислить показатели описательной статистики для заданной переменной с использованием табличного процессора **Excel** и ПСК **STADIA**.

## **Порядок выполнения.**

**1. Использование табличного процессора Excel.** Ввести в столбец электронной таблицы значения переменной, заданные преподавателем. Используя формулы (1), (2), рассчитать выборочные характеристики переменной и ошибки их определения.

Используя формулы (3), (4), рассчитать границы доверительных интервалов придоверительной вероятности  $b = 0.95$ .

Указание. Для вычисления статистики Стьюдента использоватьфункцию =СТЬЮДРАСПОБР с первым аргументом *p* = 1- b и вторым аргументом *n*-1. (После вызова **Мастера функций** указанную функцию можно найти в категории **Полный алфа-витный перечень**). Для вычисления статистик хи-квадрат использовать функцию =ХИ2ОБР вначале с аргументами  $p = (1 - b)/2$  *n* -1, затем - с аргументами  $p = 1 - (1 - b)/2$  *n n* -1.

*Записать полученные результаты: выборочное среднее и его ошибку, выборочную дисперсию, стандартное отклонение, границы доверительных интервалов.*

**2. Использование ПСК STADIA.**.Запустить ПСК **STADIA** и в первый столбец электронной таблицы **(х1)** ввести значения переменной, заданные преподавателем.

Находясь на закладке **Dat,** вызвать меню статистических методов и нажать в нем кнопку **1=Описательная статистика.** В бланке выбора переменных выбрать для анализа переменную **x1.** На запрос системы **Выдать дополнительную статистику?** ответить **Yes.** На запрос о записи результатов в матрицу данных – **No.**

*Записать полученные результаты: выборочное среднее и его ошибку, выборочную дисперсию, стандартное отклонение, границы доверительных интервалов. Сравнить по- лученные результаты со значениями, рассчитанными с помощью табличного процессора Excel.*

Произвести очистку экрана.

# **Лабораторная работа 5. № 8. Анализ данных с помощью CRM-системы**

 **Цель лабораторной работы** – освоить приемы практической работы в среде информационной системы CRM.

## **1. Задание для лабораторной работы**

- 1. Ввести в базу данных системы Monitor CRM товары, менеджеров и клиентов виртуальной организации.
- 2. Создать отчеты по работе организации: «Структуру продаж по товарным группам», «Отчет по отгрузкам товаров», «По ранжированию по количеству продаж с указанием контрагента и менеджера», «По двум лучшим товарам по показателю объёма продаж», «Товарно-рыночная матрица» - по вертикали указать разрез «Товары», по горизонтали – «Контрагенты», сводный отчет по закупкам, отгрузкам и остаткам на складе.

# **2. Порядок выполнения лабораторной работы**

- 1. Изучите разделы методических указаний.
- 2. Получите у преподавателя имя пользователя, пароль и имя базы данных для входа в систему.
- 3. Запустите программу Monitor CRM с помощью ярлыка на рабочем столе или из меню «Пуск».
- 4. Укажите имя пользователя, пароль и нажмите ОК. Выберите базу данных. При работе с демо-версией выберите базу данных в окне «Информационные базы» (рекомендуется оптовая торговля).
- 5. В справочниках (пункт меню «Справочники») введите следующие данные:
	- Ваших Менеджеров (не менее двух)(студент и члены его семьи).
	- Товары, которые будут покупать Ваши клиенты. При этом создать отдельную группу товаров с двумя наименованиями товаров и ввести два наименования товаров в имеющуюся группу. Если работа проводится в демо-версии, то при

необходимости удалите некоторые товары, поскольку количество возможных товаров в БД демо-версии ограничено).

- Склад, которым Вы будете пользоваться.
- 6. Откройте модуль «Контрагенты» и введите не менее 3-х клиентов(одногруппники), которым Вы будете продавать товары и одного контрагента, у которого Вы будите покупать товары. При работе с демо-версией максимальное число контрагентов не может превышать 8. Поэтому при необходимости удалите некоторых контрагентов. Введите параметры контрагентов (они вводятся из через кнопку «добавить»). Если у вводимого параметра справа от поля ввода имеется значок, то этот параметр вводится из справочника. Из справочника данные в поле обычно вводятся двойным щелчком.
- 7. Выполните закупки товаров (пункт меню «Реестры и журналы» «Закупки»). Введите не менее 10 позиций. Товары вводятся через кнопку «добавить», в остальные поля данные вводятся из справочников с помощью кнопки, расположенной справа от поля ввода.
- 8. Через пункт меню «Реестры и журналы» введите в систему отгрузки по каждому клиенту не менее 3-х отгрузок. Товары вводятся через кнопку «добавить», в остальные поля данные вводятся из справочников с помощью кнопки, расположенной справа от поля ввода. Даты отгрузок ввести в интервале 2-х недель.
- 9. Постройте отчеты.
	- Структуру продаж по товарным группам (при построении отчета товарные группы должны быть выделены «зелёным»). Отчет позволяет, анализируя продажи, определять товары, приносящие большую прибыль.
	- Отчет по отгрузкам товаров введенных студентом.
	- По ранжированию количества продаж с указанием контрагента и менеджера. Этот отчет позволяет определить лидера(ов) среди контрагентов, что определит статус контрагентов и соответственно отношения фирмы с лидерами.
	- По двум лучшим товарам по показателю объёма продаж и с указанием динамики продаж за год. Отчет показывает перспективные товары и в какой сезон товары продаются лучше, что позволит планировать поставки товаров.
	- «Товарно-рыночная матрица». По вертикали указать разрез «Товары», по горизонтали – «Контрагенты». Такой вид отчета позволяет увидеть сразу общую картину «товар-рынок», что помогает в выработке решений, как по клиентской, так и по товарной политике.
	- Сводный отчет. Он, объединяя в один отчет несколько простых отчетов, позволяет проанализировать взаимосвязи различных факторов. Необходимое условие - в объединяемых простых отчетах должен быть одинаковый разрез по горизонтали, например, даты. Построить сводный отчет по закупкам, отгрузкам и остаткам на складе. Для добавления сводного отчета нужно при

нажатии на кнопку в открывшемся списке выбрать «Сводный». Данный пункт активен только, если уже построено не менее 2-х отчетов.

При построении отчетов необходимо указывать интервал времени, для которого строится отчет.

Внимание: при смене режима работы может установиться другая дата («по умолчанию»).

## …**Критерии оценки:**

- оценка «отлично» выставляется студенту, если выполнены все задания лабораторной работы, составлен отчет по работе, согласно требованиям;
- оценка «хорошо» выставляется студенту, если выполнены почти все задания, за исключением отдельных пунктов, лабораторной работы, составлен отчет по работе, согласно требованиям;
- оценка «удовлетворительно» выставляется студенту, если выполнены больше половины заданий лабораторной работы, составлен отчет по работе, согласно требованиям;
- оценка «неудовлетворительно» выставляется студенту, если выполнены меньше половины заданий лабораторной работы и не составлен отчет по работе, согласно требованиям;

# **Темы эссе (рефератов, докладов, сообщений)**

- 1. Электронные [платежные системы:](https://pandia.ru/text/category/platyozhnie_sistemi/) классификация и сравнительные характеристики.
- 2. Автоматизированные информационные технологии в учете [денежных](https://pandia.ru/text/category/denezhnie_sredstva/)  [средств.](https://pandia.ru/text/category/denezhnie_sredstva/)
- 3. Провайдеры услуг Интернет в Беларуси: сравнительные характеристики.
- 4. Инструменты поиска информации в Интернет.
- 5. Корпоративные [информационные системы.](https://pandia.ru/text/category/informatcionnie_sistemi/)
- 6. Интрасети как инфраструктура организации.
- 7. Информационной обеспечение и механизм работы электронных денег.
- 8. Информационно обеспечение предприятия.
- 9. Автоматизация процесса [оценочной деятельности.](https://pandia.ru/text/category/otcenochnaya_deyatelmznostmz/)
- 10. Компьютерные модели оценки и анализа рисков.
- 11. Автоматизация банковской деятельности. Банковские системы.
- 12. Системы автоматизации в управленческих средах.
- 13. Интеллектуальные системы и технологии в экономике.
- 14. Использование компьютерных программ для анализа [финансового](https://pandia.ru/text/category/finansovoe_sostoyanie/)  [состояния](https://pandia.ru/text/category/finansovoe_sostoyanie/) организации.
- 15. Программно обеспечение проведения банковских платежей.
- 16. Использование информационных технологий в бизнес проектировании.
- 17. Использование информационных технологий в инвестиционном проектировании.

## **Реферат оценивается следующим образом:**

- соответствие содержания теме- 4 балла;
- глубина проработки материала, 3 балла;
- грамотность и полнота использования источников, 1 балл;
- соответствие оформления реферата требованиям, 2 балла;
- доклад, 5 баллов;
- умение вести дискуссию и ответы на вопросы, 5 баллов.

Максимальное количество баллов: 20.

#### **Критерии оценки:**

- оценка «отлично» выставляется студенту, если набрал 19-20 баллов;
- оценка «хорошо» выставляется студенту, если набрал 15-18 баллов;
- оценка «удовлетворительно» выставляется студенту, если набрал 10-14 баллов;
- оценка «неудовлетворительно» выставляется студенту, если набрал менее 10 баллов;

#### **Вопросы к зачету**

- 1. Задачи и функции органов государственной статистики в системе экономического управления.
- 2. Структура органов государственной статистики.
- 3. Организационная структура вычислительной сети Госкомстата РФ.
- 4. Особенности и структура статистической информации.
- 5. Классификация статистической информации.
- 6. Потоки статистической информации.
- 7. Сущность кодирования информации и методика проектирования кодов.
- 8. Назначение классификаторов и структура их построения.
- 9. Методика проектирования и структура форм статистической отчетности.
- 10. Виды машинных носителей и методика проектирования на них массивов информации.
- 11. Понятие технологического процесса машинной обработки информации и его этапов.
- 12. Организация процесса машинной обработки статистической информации.
- 13. Организационные формы технологии машинной обработки статистической

информации.

- 14. Основные понятия экономической эффективности.
- 15. Определение показателей прямой экономической эффективности.
- 16. Методика расчета показателей прямой экономической эффективности.
- 17. Назначение информационной базы статистики.
- 18. Структура построения информационной базы регламентных задач.
- 19. Технология организации и ведения массивов постоянной информации для регламентных задач.
- 20. Организация решения задач с помощью типовых процедур обработки.
- 21. Организация решения задач с помощью пакетов прикладных программ.
- 22. Организация решения задач с помощью АРМ экономиста-статистика.
- 23. Функции регистра промышленных предприятий и характеристика его информационной базы.
- 24. Запрос к РПП и состав результатной информации.
- 25. Технология функционирования РПП.
- 26. Банк данных по показателям (БДП).
- 27. Банк готовых документов (БГД).
- 28. Организация решения задач с помощью ППП «Олимп».
- 29. Организация решения задач с помощью ППП «Мезозавр».
- 30. Организация решения задач с помощью ППП «SРSS».

# **Критерии оценки:**

- «зачтено» выставляется студенту, если изложение полученных знаний в устной форме полное, в системе, в соответствии с требованиями учебной программы; допускаются, отдельные несущественные ошибки, исправляемые учащимися после указания преподавателя на них;
- «не зачтено» выставляется студенту, если изложение учебного материала неполное, бессистемное, что препятствует усвоению последующей учебной информации; существенные ошибки, не исправляемые даже с помощью преподавателя.